Date de création : 20/06/23 Date de Mise à Jour : 20/06/23 Version v22.0

## **Mise en place du SEPA pour les prélèvements clients**

#### **Objectif**

A l'issu du traitement de règlement automatique ou d'un règlement manuel pour prélèvement, il est possible de faire une **remise en banque SEPA** donc au format attendu par les banques. Cela **évite la ressaisie sur le portail ou autre logiciel de transfert bancaire**. Il n'y a alors qu'à lier le fichier de remise en banque au logiciel de transport. Cela nécessite des **paramétrages spécifiques dans ATYS** que nous détaillons ci-dessous.

## **Paramétrages préliminaires**

#### **Entité administrative**

- 1. Entrer dans le **paramétrage de l'entité administrative** par : Contrôle + clic sur l'entité
- 2. Dans le bloc **COMPTABILITE \Identifiants pour prélèvement**,

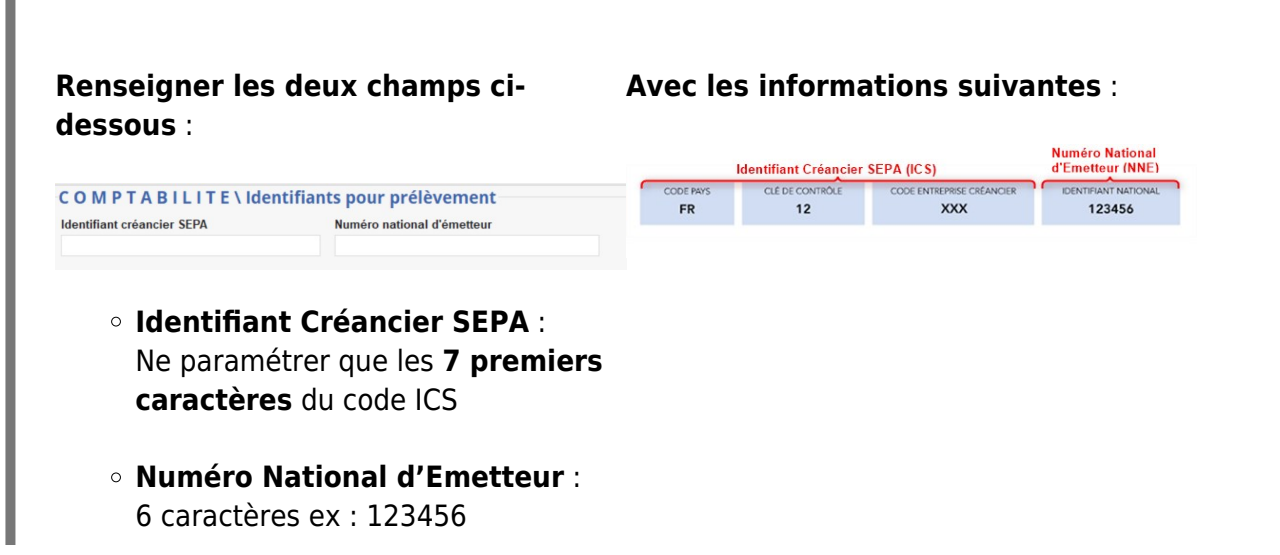

### **Table de référence : Pays**

I

Pour **chaque pays de la zone SEPA** (contrôle des pays concernés à votre charge), le champ *SEPA* **doit être coché** (Allemagne , France , Monaco etc..).

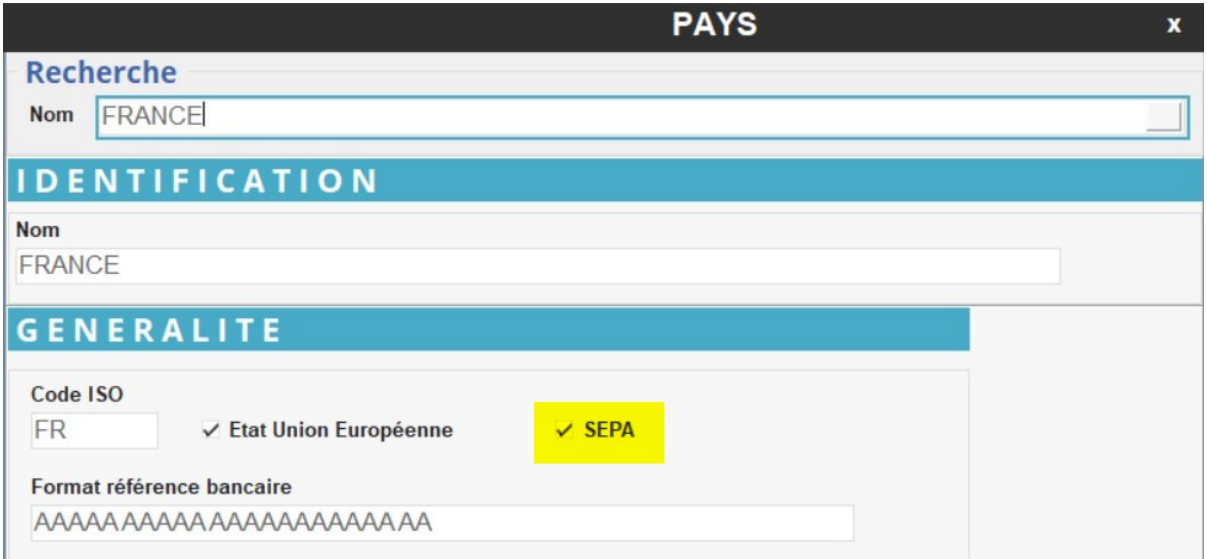

#### **Table de référence : Agence bancaire**

Dans la table de référence des agences bancaires, **pour chaque compte bancaire**, il faut obligatoirement paramétrer les informations suivantes :

> **Pays** Contrôler le rattachement du

2024 3/6 2022 2024 Mise en place du SEPA pour les prélèvements clients

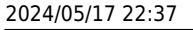

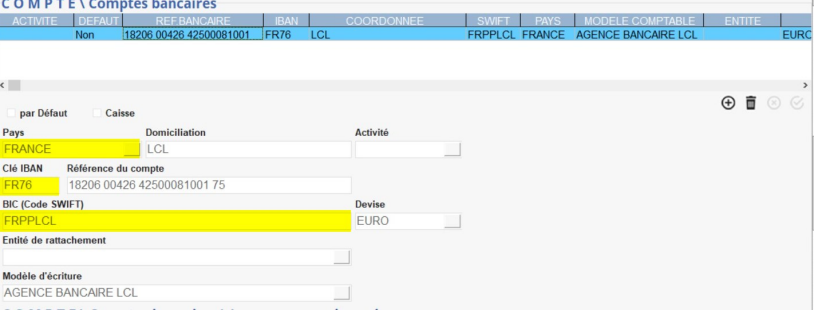

PAYS

**Clé IBAN** Renseigner la clé IBAN du compte

**BIC (code SWIFT)** Renseigner le code BIC du compte

### **Table de référence : Commentaire**

#### **FACULTATIF**

Dans la table de référence des commentaires, créer des **commentaires de motif de prélèvement/virement**, qui seront à renseigner lors de la **saisie en paiement, règlement**, dans l'entête de la pièce.

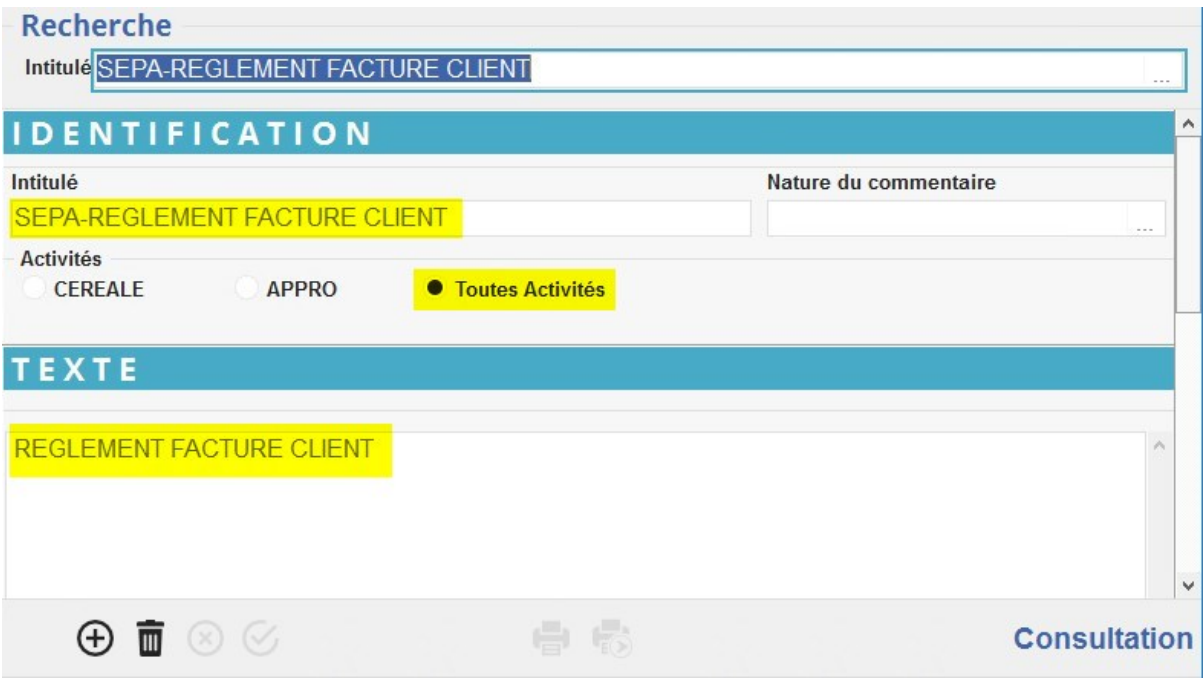

Last<br>update: update: 2023/06/21 wiki:docs\_en\_cours:mise\_en\_place\_sepa https://wiki.atys.analys-informatique.com/doku.php?id=wiki:docs\_en\_cours:mise\_en\_place\_sepa 11:10

### **Table : Tiers**

Pour **chaque compte bancaire du Tiers** (Fiche Tiers : COMPTABILITE\Comptes bancaires), renseigner les informations suivantes :

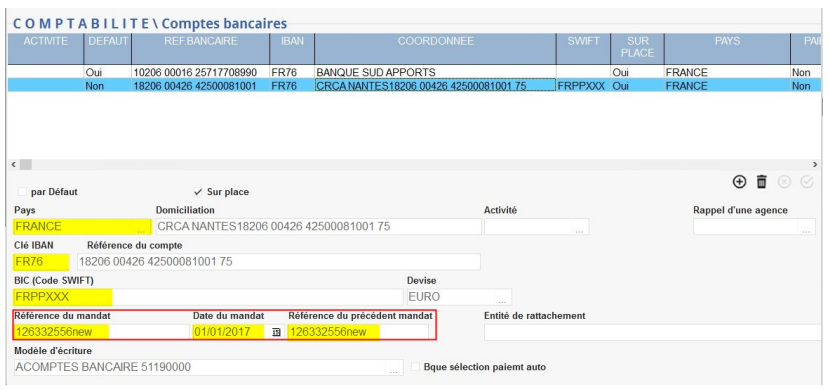

- **Pays** Contrôler le rattachement du PAYS
- **Clé IBAN** Renseigner la clé IBAN du compte
- **BIC (code SWIFT)** Renseigner le code BIC du compte
- **Référence du mandat** Paramétrer la Référence Unique Mandat (RUM)
- **Date du mandat** Renseigner la date de la signature du mandat
- **Référence du précédent mandat**

Renseigner la référence du précédent mandat, si une nouvelle demande a été faite auprès du client.

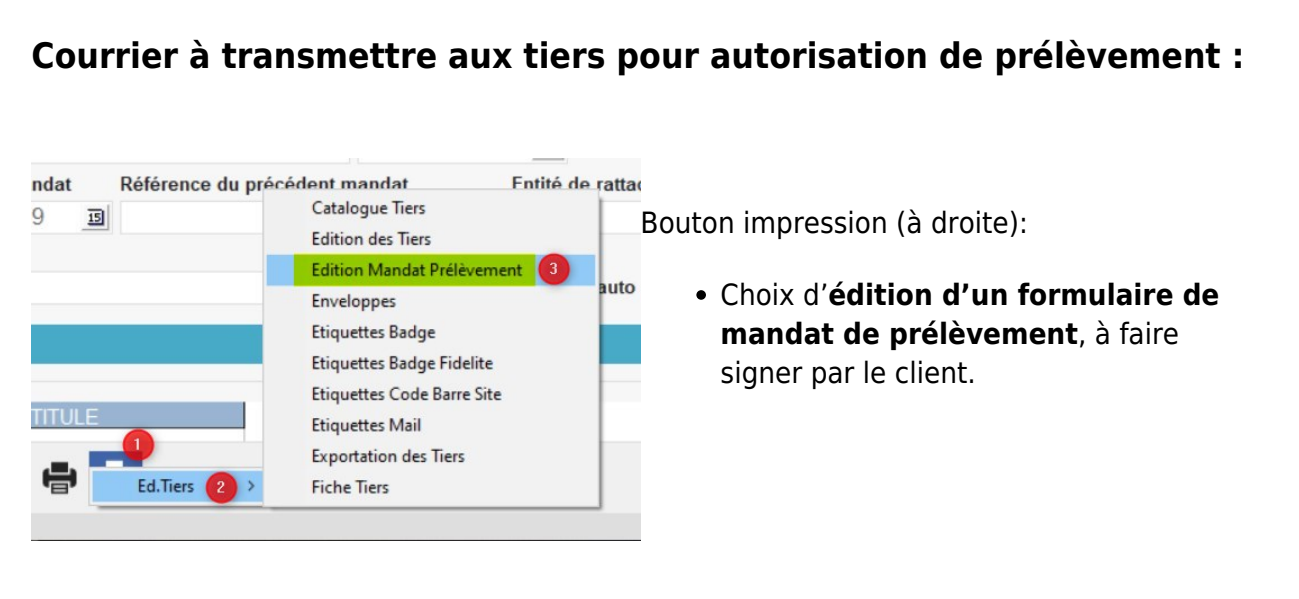

# **Exploitation dans Atys/AtysXE**

## **Pièce de règlement**

Voous trouverez toutes les **informations concernant les règlements** dans les documentations suivantes :

- [Saisie d'un règlement manuel](https://wiki.atys.analys-informatique.com/doku.php?id=wiki:docs_en_cours:reglement_manuel)
- [Traitement de règlement auto](https://wiki.atys.analys-informatique.com/doku.php?id=wiki:docs_en_cours:traitement_reglement_auto)

Quelques rappels des **points importants** concernant le cas des prélèvements clients :

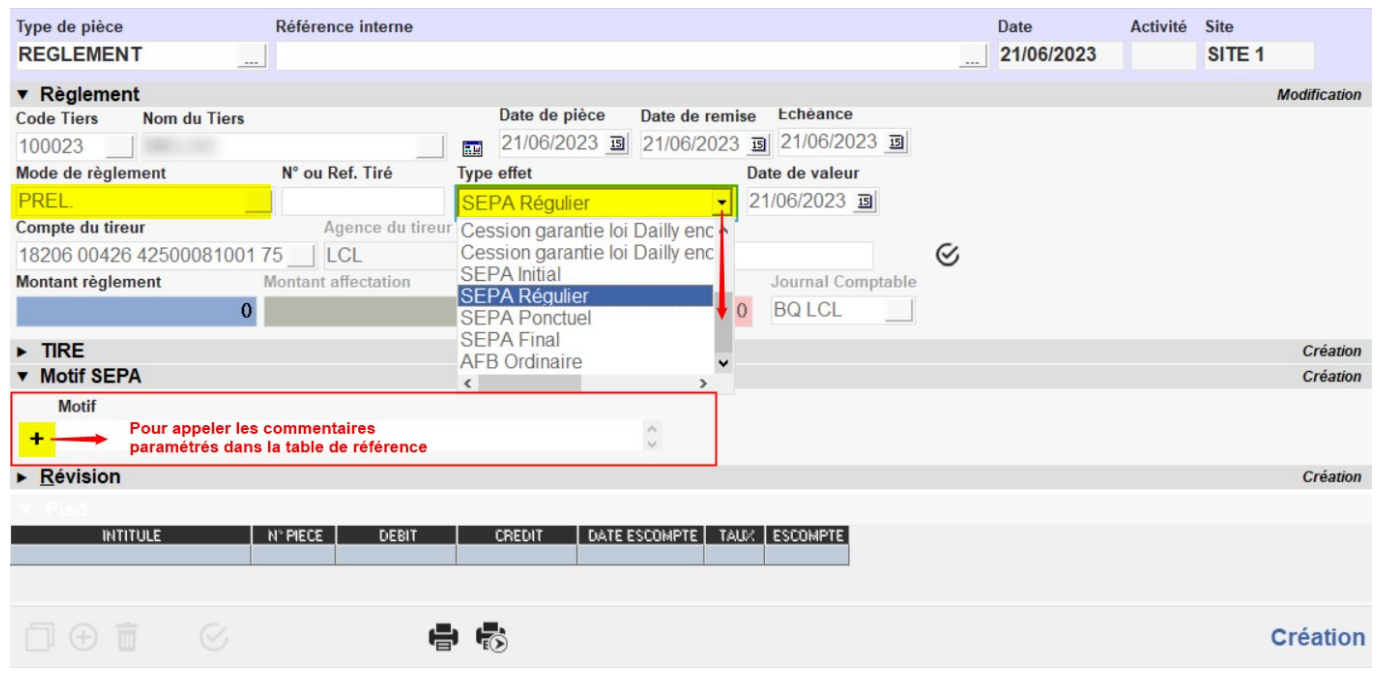

- Indiquer obligatoirement à quel **type de SEPA** correspond votre prélèvement (Régulier ou Ponctuel).
- Il est conseillé de mettre un **commentaire** en explication car il correspond au motif du SEPA et il sera le libellé dans les extraits de compte. Il peut être :
	- Soit **prévu au préalable** dans la table des commentaires et complété ou pas manuellement,
	- Soit **saisi manuellement**,
	- Soit **non renseigné** et alors les numéros de facture correspondants seront repris au moment de la génération du fichier.

### **Traitement de remise en banque**

Suite aux saisies, pour constituer le fichier, utiliser le [Traitement de remise en banque SEPA](https://wiki.atys.analys-informatique.com/doku.php?id=wiki:docs_en_cours:remise_en_banque) (Virement, Prélèvement).

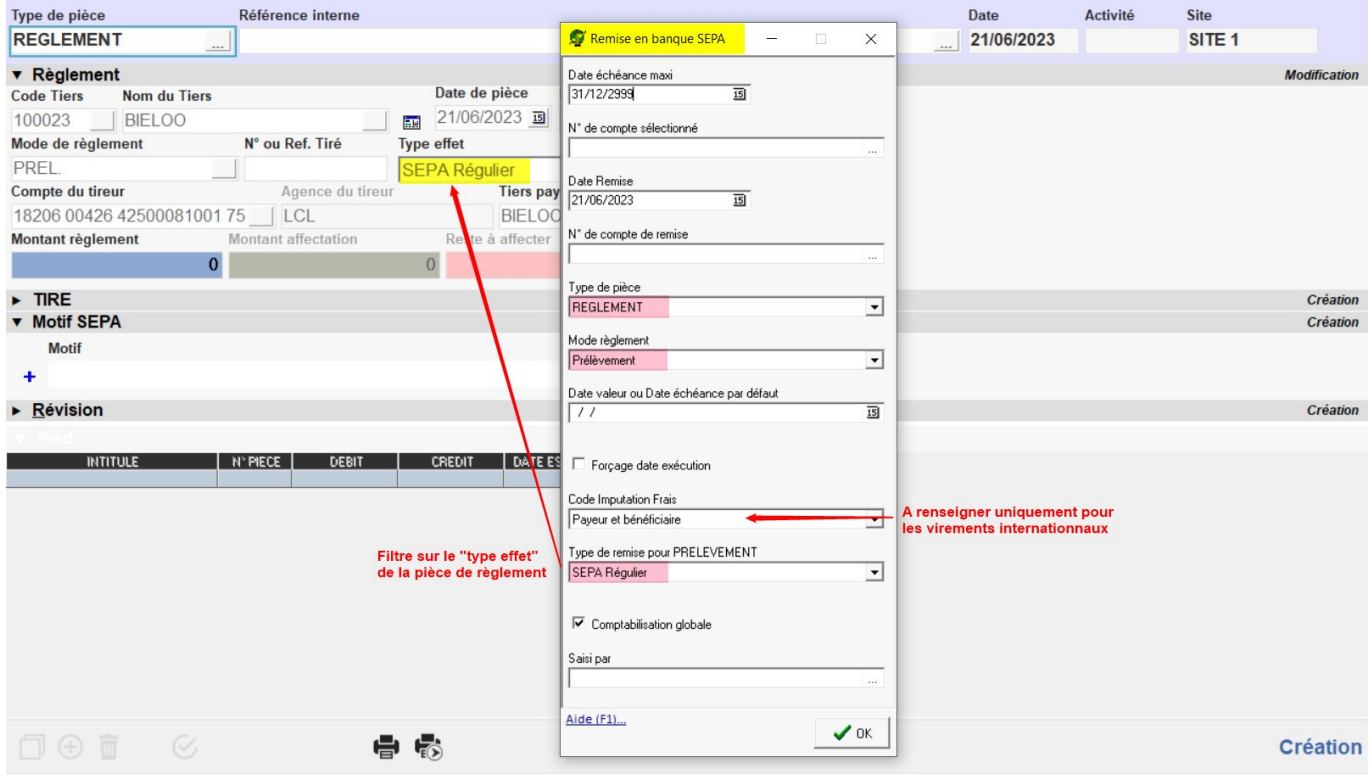

- Le code imputation frais n'est à renseigner que pour les virements internationaux.
- Le champ Type de Remise pour PRELEVEMENT permet de **filtrer** les pièces de règlement à remettre en banque, **en fonction du type d'effet saisi dans le règlement**.

From: <https://wiki.atys.analys-informatique.com/> - **Wiki Atys**

Permanent link: **[https://wiki.atys.analys-informatique.com/doku.php?id=wiki:docs\\_en\\_cours:mise\\_en\\_place\\_sepa](https://wiki.atys.analys-informatique.com/doku.php?id=wiki:docs_en_cours:mise_en_place_sepa)**

Last update: **2023/06/21 11:10**